## **Instruction**

Tomasz Kaczanowski

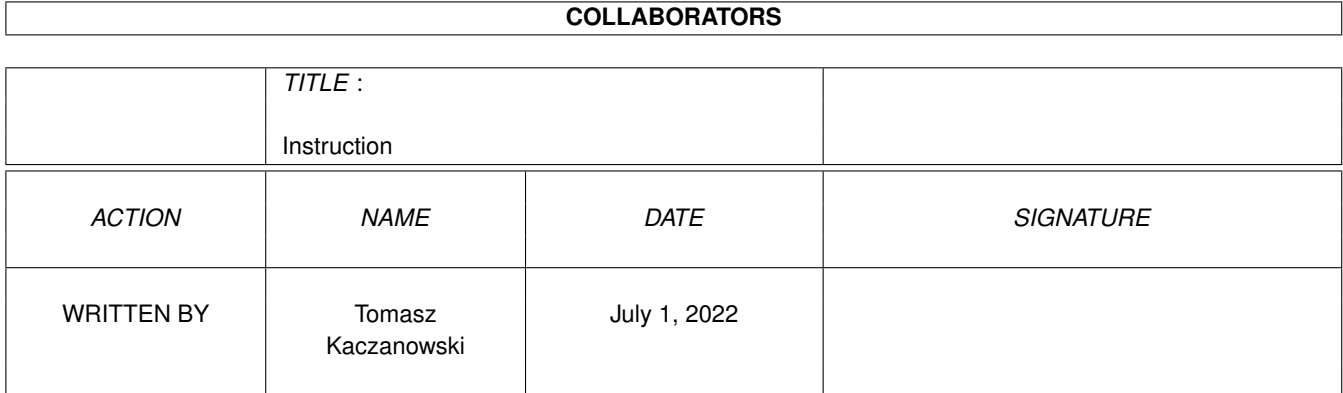

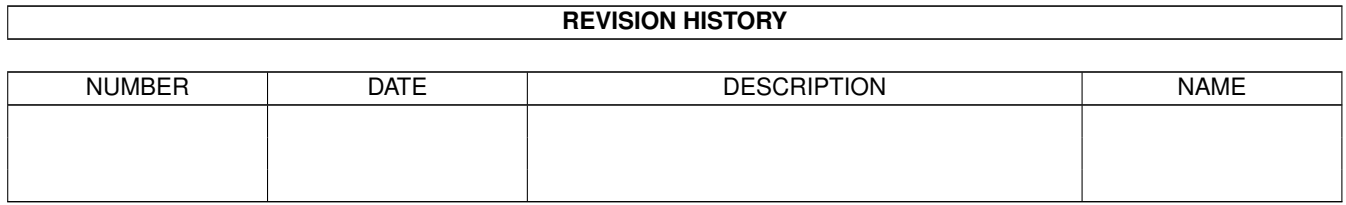

# **Contents**

#### [1](#page-3-0) Instruction 1

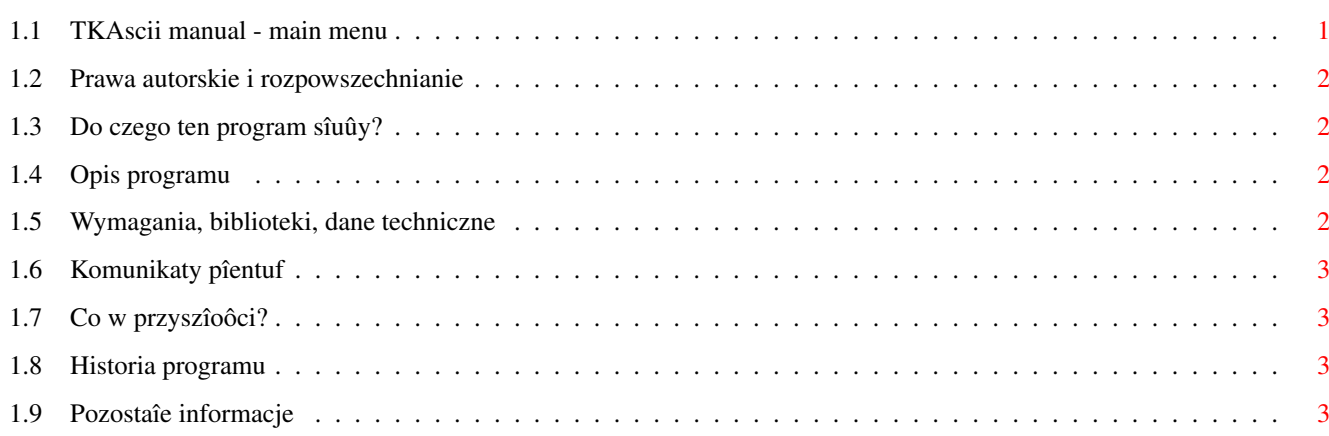

### <span id="page-3-0"></span>**Chapter 1**

## **Instruction**

### <span id="page-3-1"></span>**1.1 TKAscii manual - main menu**

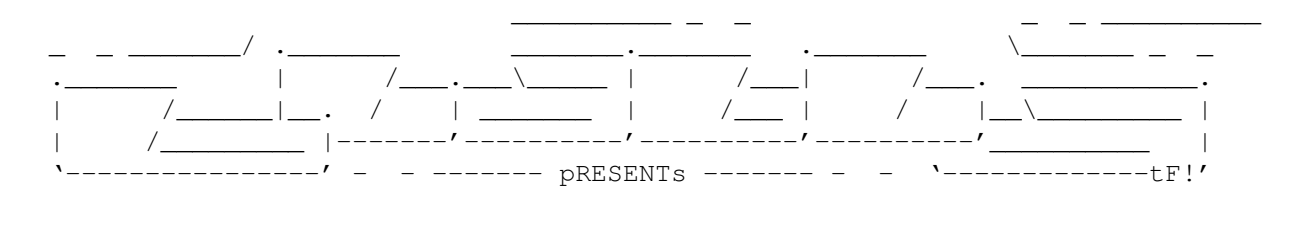

TKAscii

Wersja 1.21

Data 25.05.1997

Copyright (c) Kaczuô/SubBlaBla

Instrukcja obsîugi

```
Spis treôci:
```

```
1.
```
Prawa autorskie i rozpowszechnianie. 2. Do czego ten program sîuûy? 3. Opis programu. 4. Wymagania, biblioteki, dane techniczne. 5. Komunikaty bîendów. 6. Co w przyszîoôci? 7. Historia programu. 8. Co to jest BlaBla?

9.

Pozostaîe informacje.

#### <span id="page-4-0"></span>**1.2 Prawa autorskie i rozpowszechnianie**

Ten program podlega Standard Amiga FD-Software Copyright Note.

Ten program jest >FreeWare<, jak zostaîo to okreôlone w punkcie 4>x<.

Jeôli szukasz wiëcej szczegóîów, proszë przeczytaê AFD-COPYRIGHT (wersjë 1 lub nowszâ).

```
Prawa autorskie
Dystrybucja
Oôwiadczenie
Opîaty
```
#### <span id="page-4-1"></span>**1.3 Do czego ten program sîuûy?**

Program ten zostaî napisany z myôlâ o programistach i ich ← kîopotach zwiâzanych z zapamiëtywaniem odpowiednich kodów Ascii znaków z klawiatury . Nie jest to specjalnie duûy i wymyôlny program , lecz dziëki temu nie zajmuje zbyt wiele miejsca w pamiëci i obsîuga tegoû programu nie jest skomplikowa-

na.

#### <span id="page-4-2"></span>**1.4 Opis programu**

Po uruchomieniu programu na ekranie naszym oczom ukaûe sië okienko z podstawowymi informacjami o programie. Aby przejôê do dalszej czëôci programu naleûy wcisnâê dowolny klawisz z klawiatury,lub teû prawy przycisk myszy, gdy kursor znajdzie sië na wysokoôci tego okna. Dalej ukaûe sië nam okno podzielone na trzy kolumny : Visable Code - czyli reprezentacja graficzna danego kodu; Decimal Code - czyli kod dziesiëtny tego klawisza; Hexadecimal Code - czyli kod szesnastkow tego klawisza; Znajduje sië tam równieû w tym oknie ramka informacyjna informujâca nas o tym, czy wciôniëty klawisz jest klewiszem typu:

Vanillakey,czy teû Rawkej.

#### <span id="page-4-3"></span>**1.5 Wymagania, biblioteki, dane techniczne**

Co do wymagaï, to nie orientujë sië dokîadnie jak jest z innymi systemami, lecz na pewno sië uruchomi na zwykîej A1200.

Uwaga! - program najlepiej prezentuje sië na ekranie w wyûszych rozdzielczoôciach ( np. 640 x 512 ). Oczywiôcie moûna uûywaê go teû w niûszych rozdzielczoôciach.

#### <span id="page-5-0"></span>**1.6 Komunikaty pîentuf**

Jeûeli wystâpi jakiô bîâd, to na 90% nie jest to bîâd ← spowodowany bîëdnym uûytkowaniem programu , lub teû bîëdem systemu . Lecz w razie czego proszë kierowaê do mnie

wszelkie informacje na ten temat.

#### <span id="page-5-1"></span>**1.7 Co w przyszîoôci?**

Nie sâdzë, aby ten program byî doskonalony(?) (chyba, ûe nie bëdzie go moûna uruchomiê na komputerach z nowym systemem Amigowskim), lub teû okaûe sië, iû robi coô nie tak

#### <span id="page-5-2"></span>**1.8 Historia programu**

wersja 1.0 22.04.1997 o Pierwsza wersja publiczna. wersja 1.21 25.05.1997 o Po pewnych kosmetycznych zmianach program zajmuje mniej pamiëci operacyjnej:).

#### <span id="page-5-3"></span>**1.9 Pozostaîe informacje**

```
Mój adres:
  Tomasz Kaczanowski
   ul.Konopnickiej 10m16
   95-070 Aleksandrów Îódzki
```
E-Mail Kaczuô@lodz2.p.lodz.pl